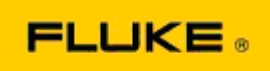

## **Поиск и способы устранения основных неисправностей камеры и возможных проблем при эксплуатации тепловизоров Fluke TiS10-TiS20-TiS40-TiS45-TiS50-TiS55- TiS60-TiS65**

При подозрении на неисправность вышеуказанных моделей выполните следующие действия по их устранению, прежде чем создавать запрос/принимать решение о запросе разрешения на возврат материалов (RMA).

## **1. Проверьте уровень заряда и состояние батареи.**

**Шаг 1. При низком уровне заряда "интеллектуальной" батареи зарядите батарею перед продолжением работы.**

**Шаг 2. Проверьте отсутствие физических повреждений блока "интеллектуальной" батареи и соединительных контактов.**

**Шаг 3. Если батарея не заряжается и камера не работает от батареи, проверьте работу камеры при подключении к источнику питания от сети переменного тока. Шаг 4. Если батарея не держит заряд, но камера работает от источника питания от сети переменного тока, обратитесь к местному авторизованному дилеру Fluke для заказа сменной батареи.**

**Помогло ли это решить проблему?** *(Если да, вероятно, причиной возникновения проблемы был низкий уровень заряда батареи.)*

## **2. В меню настроек камеры выберите "Restore Factory Defaults" (Восстановление заводских настроек).**

**Выберите: MENU (Меню)>Settings (Настройки)>Advanced (Расширенные)>Factory Defaults (Заводские настройки)**

**Помогло ли это решить проблему?** *(Если да, вероятно, причиной возникновения проблемы была одна или несколько неправильных настроек камеры пользователем. Ознакомьтесь с руководством пользователя перед продолжением работы и использованием функций камеры).*

**3. Безотносительно к разрешению камеры ее прошивку следует обновить до последней версии.** 

**Шаг 1. Подключите инфракрасную камеру к источнику питания от сети переменного тока.** 

**Шаг 2. При помощи входящего в комплект кабеля USB подключите инфракрасную камеру к персональному компьютеру с доступом к сети Интернет и установленным программным обеспечением SmartView.** 

**Шаг 3. Откройте ПО SmartView.** 

**Шаг 4. При необходимости подтвердите обновление ПО SmartView.** 

**Шаг 5. В течение пяти минут с момента подсоединения камеры ПО SmartView проверит наличие обновлений прошивки вашей инфракрасной камеры и сообщит, если таковые имеются.**

**Шаг 6. Следуйте всем отображаемым указаниям для обновления прошивки камеры.** 

**Если уведомление не отображается, возможно, обновление в настоящее время недоступно. Рекомендуется выполнять процедуру присоединения к компьютеру и проверки обновлений ежемесячно.** *(Это может устранить неисправность, если восстановление заводских установок не дало результата, а также исправить значительные ошибки в работе и добавить новые функции прибора.)*

**4. Если проблема не решена, свяжитесь со службой технической поддержки Fluke в вашем регионе для получения помощи в устранении неисправности.**